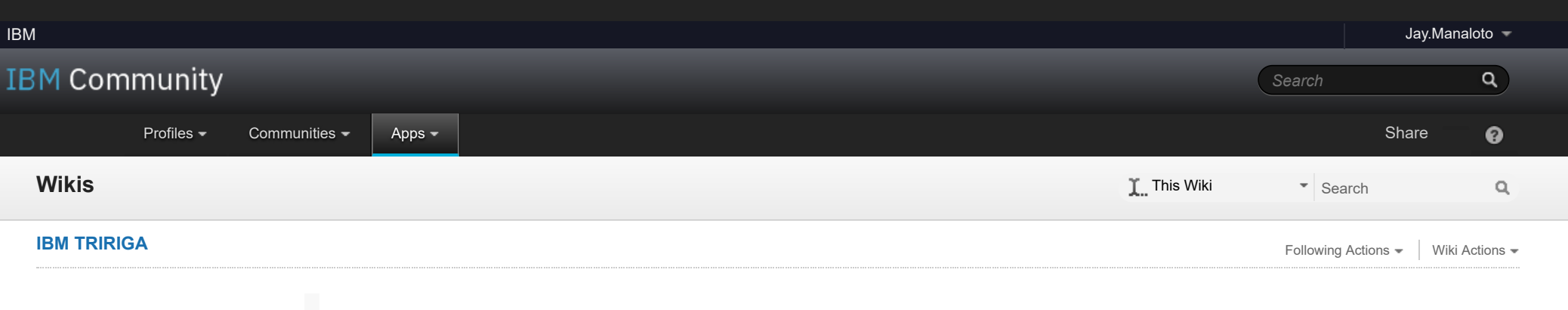

- **[TRIRIGA Wiki Home](https://www.ibm.com/developerworks/community/wikis/home/wiki/IBM%20TRIRIGA1/page/TRIRIGA%20Wiki%20Home?lang=en)**
- **[Facilities Management](https://www.ibm.com/developerworks/community/wikis/home/wiki/IBM%20TRIRIGA1/page/Facilities%20Management%20%26%20Space%20Planning?lang=en)** … **[Facilities Maintenance](https://www.ibm.com/developerworks/community/wikis/home/wiki/IBM%20TRIRIGA1/page/Facilities%20Maintenance?lang=en)**
- **[Environmental & Ener](https://www.ibm.com/developerworks/community/wikis/home/wiki/IBM%20TRIRIGA1/page/Environmental%20%26%20Energy%20Management?lang=en)**…
- **[Real Estate Management](https://www.ibm.com/developerworks/community/wikis/home/wiki/IBM%20TRIRIGA1/page/Real%20Estate%20Management?lang=en)**
- **[Capital Project Manag](https://www.ibm.com/developerworks/community/wikis/home/wiki/IBM%20TRIRIGA1/page/Capital%20Project%20Management?lang=en)**…
- **[CAD Integrator-Publis](https://www.ibm.com/developerworks/community/wikis/home/wiki/IBM%20TRIRIGA1/page/CAD%20Integrator-Publisher%20and%20BIM?lang=en)**…
- **[IBM TRIRIGA Connect](https://www.ibm.com/developerworks/community/wikis/home/wiki/IBM%20TRIRIGA1/page/IBM%20TRIRIGA%20Connector%20for%20Watson%20Analytics?lang=en)**…
- **[IBM TRIRIGA Anywhere](https://www.ibm.com/developerworks/community/wikis/home/wiki/IBM%20TRIRIGA1/page/IBM%20TRIRIGA%20Anywhere?lang=en)**
- **[IBM TRIRIGA Applicati](https://www.ibm.com/developerworks/community/wikis/home/wiki/IBM%20TRIRIGA1/page/IBM%20TRIRIGA%20Application%20Platform?lang=en)**…
- **[Release Notes](https://www.ibm.com/developerworks/community/wikis/home/wiki/IBM%20TRIRIGA1/page/Release%20Notes?lang=en)**
- **[Media Library](https://www.ibm.com/developerworks/community/wikis/home/wiki/IBM%20TRIRIGA1/page/Media%20Library?lang=en)**
- **[Best Practices](https://www.ibm.com/developerworks/community/wikis/home/wiki/IBM%20TRIRIGA1/page/Best%20Practices?lang=en)**
- **[Upgrading](https://www.ibm.com/developerworks/community/wikis/home/wiki/IBM%20TRIRIGA1/page/Upgrading?lang=en)**
- **[Troubleshooting](https://www.ibm.com/developerworks/community/wikis/home/wiki/IBM%20TRIRIGA1/page/Troubleshooting?lang=en)**
- **[UX Framework](https://www.ibm.com/developerworks/community/wikis/home/wiki/IBM%20TRIRIGA1/page/UX%20Framework?lang=en)**
	- **[UX Articles](https://www.ibm.com/developerworks/community/wikis/home/wiki/IBM%20TRIRIGA1/page/UX%20Articles?lang=en)**
- **[UX App Building](https://www.ibm.com/developerworks/community/wikis/home/wiki/IBM%20TRIRIGA1/page/UX%20App%20Building?lang=en)**
	- **[Introducing UX](https://www.ibm.com/developerworks/community/wikis/home/wiki/IBM%20TRIRIGA1/page/Introducing%20UX?lang=en)**
	- **[Implementing UX](https://www.ibm.com/developerworks/community/wikis/home/wiki/IBM%20TRIRIGA1/page/Implementing%20UX?lang=en)**
	- **[Extending UX](https://www.ibm.com/developerworks/community/wikis/home/wiki/IBM%20TRIRIGA1/page/Extending%20UX?lang=en)**
	- **[Implementing UX \(](https://www.ibm.com/developerworks/community/wikis/home/wiki/IBM%20TRIRIGA1/page/Implementing%20UX%20(Polymer%203)?lang=en)**…
	- **[Extending UX \(Poly](https://www.ibm.com/developerworks/community/wikis/home/wiki/IBM%20TRIRIGA1/page/Extending%20UX%20(Polymer%203)?lang=en)**…

- **▪ [Bundling UX \(Poly…](https://www.ibm.com/developerworks/community/wikis/home/wiki/IBM%20TRIRIGA1/page/Bundling%20UX%20(Polymer%203)?lang=en) [Commanding UX \(](https://www.ibm.com/developerworks/community/wikis/home/wiki/IBM%20TRIRIGA1/page/Commanding%20UX%20(Polymer%203)?lang=en)**…
- **[UX Perceptive Apps](https://www.ibm.com/developerworks/community/wikis/home/wiki/IBM%20TRIRIGA1/page/UX%20Perceptive%20Apps?lang=en)**
- **[UX in Foundation To](https://www.ibm.com/developerworks/community/wikis/home/wiki/IBM%20TRIRIGA1/page/UX%20in%20Foundation%20Tools?lang=en)**…
- **[UX App Designer Tools](https://www.ibm.com/developerworks/community/wikis/home/wiki/IBM%20TRIRIGA1/page/UX%20App%20Designer%20Tools?lang=en) [UX Best Practices](https://www.ibm.com/developerworks/community/wikis/home/wiki/IBM%20TRIRIGA1/page/UX%20Best%20Practices?lang=en)**
- **[UX in Foundation Docs](https://www.ibm.com/developerworks/community/wikis/home/wiki/IBM%20TRIRIGA1/page/UX%20in%20Foundation%20Docs?lang=en) [UX Component Docs](https://www.ibm.com/developerworks/community/wikis/home/wiki/IBM%20TRIRIGA1/page/UX%20Component%20Docs?lang=en)**
- **[UX Tips & Tricks](https://www.ibm.com/developerworks/community/wikis/home/wiki/IBM%20TRIRIGA1/page/UX%20Tips%20%26%20Tricks?lang=en)**
- **[UX Videos](https://www.ibm.com/developerworks/community/wikis/home/wiki/IBM%20TRIRIGA1/page/UX%20Videos?lang=en)**
- **[UX Archives](https://www.ibm.com/developerworks/community/wikis/home/wiki/IBM%20TRIRIGA1/page/UX%20Archives?lang=en)**
	- [New Page](javascript:;)

**[Converting UX to P](https://www.ibm.com/developerworks/community/wikis/home/wiki/IBM%20TRIRIGA1/page/Converting%20UX%20to%20Polymer%203?lang=en)**…

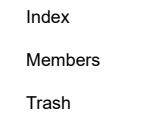

#### You are in: [IBM TRIRIGA](https://www.ibm.com/developerworks/community/wikis/home/wiki/IBM%20TRIRIGA1?lang=en) > [UX Framework](https://www.ibm.com/developerworks/community/wikis/home/wiki/IBM%20TRIRIGA1/page/UX%20Framework?lang=en) > [UX App Building](https://www.ibm.com/developerworks/community/wikis/home/wiki/IBM%20TRIRIGA1/page/UX%20App%20Building?lang=en) > Bundling UX (Polymer 3)

# Bundling UX (Polymer 3)

[Like](javascript:;) | Updated June 13, 2019 by [Jay.Manaloto](javascript:;) | Tags: *None* [Add tags](javascript:;)

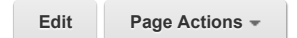

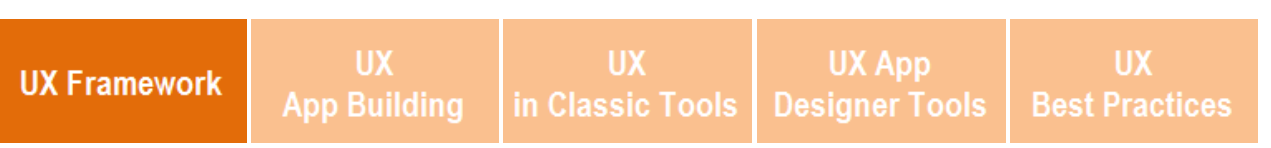

#### *See the Polymer website at [www.polymer-project.org](http://www.polymer-project.org/) for more about Polymer 3. See the NPM website at [www.npmjs.com](http://www.npmjs.com/) for more about Node.js.*

#### **Bundling UX (Polymer 3): Packaging your UX view into a single component file**

STILL HERE? If you're ready for yet another serving, I admire your appetite! In my **previous articles**, we explored the concepts, built a simple UX application, and extended it with new fields, buttons, dialogs, toasts, and ways to manipulate records. This time, we'll discuss why you should bundle your custom UX apps, and how to bundle your UX view into a single component file.

- Why should we bundle our UX apps?
- How do we get the NPM and TRIRIGA tools?
- How do we use tri-bundler?
- Still confused or curious?

#### **Why should we bundle our UX apps?**

A typical IBM TRIRIGA UX app might initially load **hundreds** of resource files which translate to the same number of HTTP requests from the server to the browser. This remains true in successive requests of these resources even if they are already cached by the browser. The browser still makes the same number of HTTP requests to the server, then waits for the server response to either load it from the cache or from the latest version from the server. This **high** number of HTTP requests can be **costly** and can **negatively** impact the performance of your UX app.

**Tags [Find a Tag](javascript:void(0);)** [analysis](javascript:;) [application](javascript:;) [availability\\_section](javascript:;) [best\\_practices](javascript:;) [cad](javascript:;) [change\\_management](javascript:;) [changes](javascript:;) [compare](javascript:;) **[compare\\_revisions](javascript:;)** [customizations](javascript:;) [customize](javascript:;) [database](javascript:;) [db2](javascript:;) [exchange](javascript:;) find available times gantt chart [gantt\\_scheduler](javascript:;) [group](javascript:;) [memory\\_footprint](javascript:;) [modifications](javascript:;) [modify](javascript:;) [object\\_label](javascript:;) **[object\\_revision](javascript:;)** [operating\\_system](javascript:;) [oracle](javascript:;) **[performance](javascript:;)** [platform](javascript:;) [problem\\_determination](javascript:;) [reports](javascript:;) [reserve](javascript:;) [reserve\\_performance](javascript:;) **[revision](javascript:;)** [revisioning](javascript:;) **[single\\_sign-on](javascript:;)** [snapshot](javascript:;) [space](javascript:;) [sql\\_server](javascript:;) **[sso](javascript:;)** [support](javascript:;) [system](javascript:;) **[system\\_performance](javascript:;)** [tags:](javascript:;) [track\\_customizations](javascript:;) [tririga](javascript:;) **[troubleshoot](javascript:;)** [tuning](javascript:;) [upgrade](javascript:;) [ux](javascript:;) [version](javascript:;) [versioning](javascript:;) **Cloud** [List](javascript:void(0);) **tri-pull** This is a simple tool that pulls UX views from a TRIRIGA server. It updates the UX view files in the executed local directory with the files from the server. This tool resembles the WebViewSync **pull** command. If you're curious, feel free to check out the **[tri-pull](https://www.npmjs.com/package/@tririga/tri-pull)** options and details. **tri-bundler npm install @tririga/tri-bundler -g** This command installs the **tri-bundler** tool. **tri-bundler** This is a simple tool that bundles a TRIRIGA UX view in Polymer 3 into a single output component file. This tool resembles the **tri-vulcanize** tool in Polymer 1. If you're curious, feel free to check out the **[tri-bundler](https://www.npmjs.com/package/@tririga/tri-bundler)** options and details. The **tri-bundler** tool is designed specifically for **Polymer 3**. *NPM > Install TRIRIGA Tool.*

One way to cut down this cost is to concatenate or "bundle" these web resources into a single production file. For **Polymer 1**, we used the **tri-vulcanize** tool. But for **[Polymer 3](https://polymer-library.polymer-project.org/)**, we're using the **tri-bundler** tool.

**Notes:**

- The **tri-bundler** tool is designed specifically for **Polymer 3**.
- To be clear, our UX framework supports **both** Polymer 1 and Polymer 3 UX apps. Both types of UX apps can **coexist** together in the same environment. But if you're interested in **converting** your own **custom** UX apps from Polymer 1 to Polymer 3, see the **tri-polymer-upgrade** tool. Be aware that this tool is **not** officially supported at this time.

#### **How do we get the NPM and TRIRIGA tools?**

[Contact your IBM TRIRIGA representative or business partner if you cannot access the download location of the](https://www.npmjs.com/get-npm) **Node.js Package Manager (NPM)** tool. This NPM tool is used to install **several TRIRIGA tools** which allow you to populate the JavaScript (JS) files in your view metadata, preview your JS changes, and sync (deploy) your JS changes with the JS files in your TRIRIGA environment. Be aware that these tools are **not** officially supported at this time.

Download and install the Node/NPM file. For example: **node-v8.12.0-x64.msi**.

Next, open your command prompt. Run the following NPM command to install the following TRIRIGA tools.

If you see any NPM-related warnings (optional, unsupported, or deprecated), you can ignore them.

*TRIRIGA Tools.*

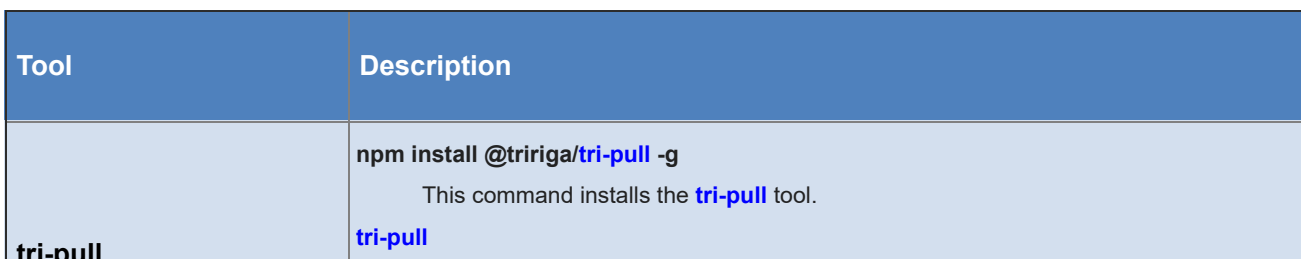

*There are no comments.*

#### Add a [comment](javascript:;)

#### [Feed](https://www.ibm.com/developerworks/community/wikis/basic/api/wiki/16665262-0aef-427f-8fa8-dcfcc66a26ff/page/958df35f-571d-4bc1-9520-80ce685ac464/feed?category=version) for this page | Feed for these [comments](https://www.ibm.com/developerworks/community/wikis/basic/api/wiki/16665262-0aef-427f-8fa8-dcfcc66a26ff/page/958df35f-571d-4bc1-9520-80ce685ac464/feed?lang=en)

 $\ddot{\phantom{a}}$ 

C:\>npm install @tririga/tri-bundler -g npm <mark>WARN</mark> deprecated sw-precache@5.2.1: Please migrate to Workbox: https://devel opers.google.com/web/tools/workbox/guides/migrations/migrate-from-sw npm WARN deprecated sw-toolbox@3.6.0: Please migrate to Workbox: https://develo pers.google.com/web/tools/workbox/guides/migrations/migrate-from-sw C:\Users\J88888888\AppData\Roaming\npm\tri-bundler -> C:\Users\J8888888\AppData\ Roaming\npm\node modules\@tririga\tri-bundler\bin\tri-bundler tional SKIPPING OPTIONAL DEPENDENCY: fsevents@1.2.9 (node modules\@t npm W ririga\tri-bundler\node\_modules\fsevents): notsup SKIPPING OPTIONAL DEPENDENCY: Unsupported platform for fsevents @1.2.9: wanted {"os":"darwin","arch":"any"} (current: {"os":"win32","arch":"x64 "})  $&$ tririga/tri-bundler $&$ 1.0.8 added 870 packages from 620 contributors in 58.588s  $c:\&$ *NPM > tri-bundler.* C:\>tri-bundler tri-bundler A tool for bundling a Polymer 3 TRIRIGA UX view into a single output component file. Synopsis \$ tri-bundler Options

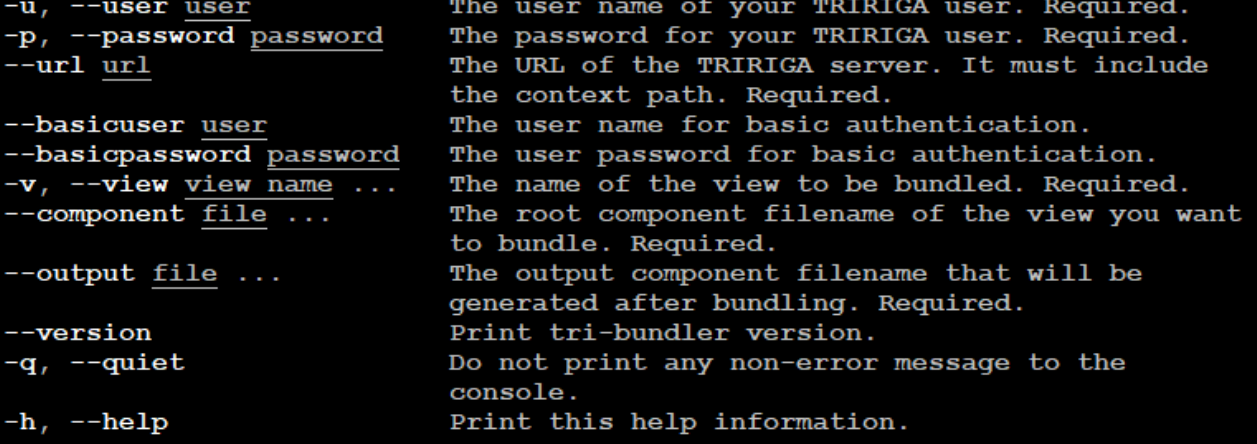

#### **How do we use tri-bundler?**

#### **Step 1: Pull your view from the server.**

First, open your command prompt.

To pull your view files from the server, run the following **tri-pull** command: **tri-pull -u username -p password --url http://[hostname:port][/context\_path] -v view-exposed-name** where **-u** applies your TRIRIGA username, **-p** applies your TRIRIGA password, **--url** defines the server URL, **-v** defines your view, and **view-exposed-name** is the exposed name of your view (with the dash).

### **Step 2: Bundle your view into a single JS file.**

Next, in your command prompt, change directory to the folder of the pulled view files that you want to bundle.

To bundle your view files from this folder, run the following **tri-bundler** command: **tri-bundler -u username -p password --url** http://[hostname:port][/context\_path] -v view-exposed-name --component view-exposed-name-dev.js --output view**exposed-name.js** where **-u** applies your TRIRIGA username, **-p** applies your TRIRIGA password, **--url** defines the server URL, **-v** defines your view, **view-exposed-name** is the exposed name of your view (with the dash), **--component** defines the root component filename of your view, and **--output** defines the output component filename that is generated for your view.

## **Step 3: Deploy your view to the server.**

Next, return to the command prompt in the same folder of the pulled and bundled view files.

To deploy (or push) your view files to the server, run the following **tri-deploy** command: **tri-deploy -t http://[hostname:port] [/context\_path] -u username -p password -v view-exposed-name** where **-t** targets the server URL, **-u** applies your TRIRIGA username, **-p** applies your TRIRIGA password, **-v** defines your view, and **view-exposed-name** is the exposed name of your view

(with the dash).

#### **Notes:**

If your environment implements a firewall, the **tri-deploy** command must include 2 additional options and their values, where **--basicuser** applies the username for basic authentication, and **--basicpassword** applies the password for basic authentication. Feel free to check out the **[tri-deploy](https://www.npmjs.com/package/@tririga/tri-deploy)** options and details.

#### **Still confused or curious?**

If you have any questions about UX that weren't answered in this article, feel free to reach out to your IBM TRIRIGA representative or business partner. Or if you want, I'll go ask the team.

Next >

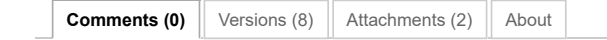